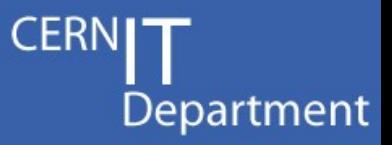

## CASTOR test suite tutorial

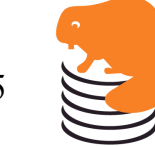

Sebastien Ponce, Test suite tutorial, October 2009 1/45

## **Outline**

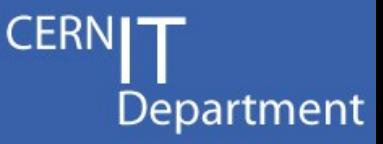

- Why to redo the test suite (1 slide)
- User view (12 slides)
	- Running the test suite
	- Configuring the test suite
	- Overview of new features and tests
- Test developer view (11 slides)
	- High level : buildTestCase tool
	- Lower level : extending tags & resources
- Test suite developer view (19 slides)
	- Internals of the test suite
	- Internals of buildTestCase

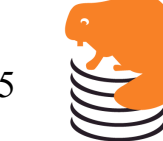

# **Why**

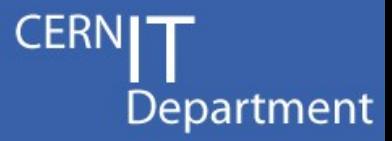

- To ease creation of new tests
	- No need to code to create a test
	- Tool provided to create a test from a terminal session
- To extend the capabilities of the test suite
	- Load balancing and parallelization
	- Accurate output parsing and error detection
	- Easy configuration
		- And checks of resources availability
	- Easy selection of tests to be run

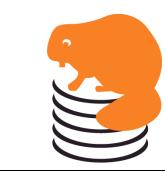

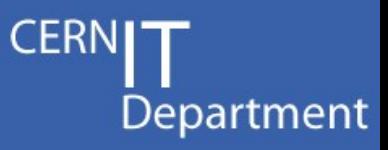

## User view

атта

if(bus)

else

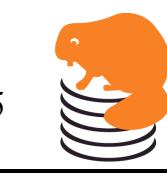

Sebastien Ponce, Test suite tutorial, October 2009 4/45

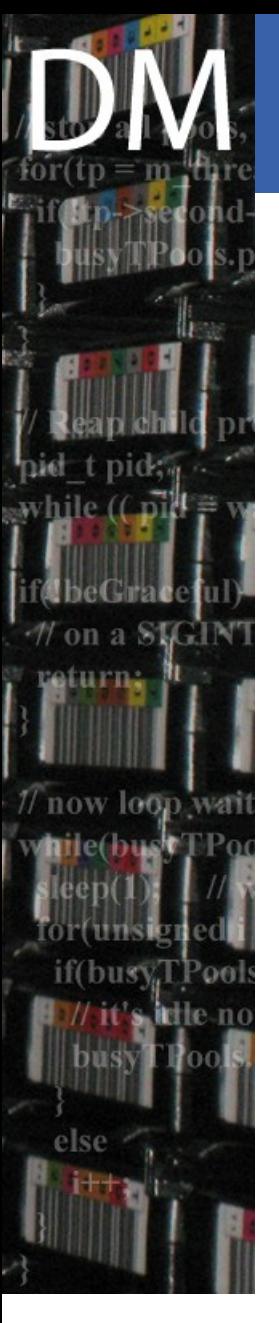

#### Broad view of infrastructure

- Framework based on py.test
	- Command line tool
	- Collects and runs automated tests
	- Part of pylib <http://codespeak.net/py/dist/test/>
- Automatic discovery of tests
	- Just go to the top of the test directory
	- And run py.test
- Many nice features
	- Parallelization and load balancing of tests
	- Advanced test selection
	- Many running modes

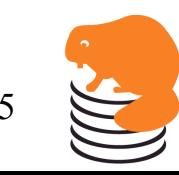

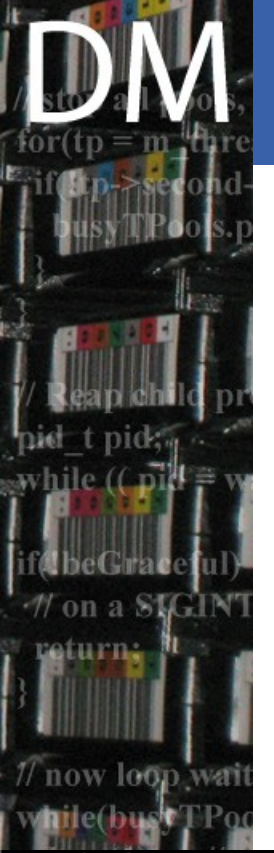

#### How to run the test suite

- **> cd newtestsuite**
- **> py.test**

**<...>**

**========= test session starts =======**

**test\_generic.py sssssssssssssssssssssss <...>**

python: platform linux2 -- Python 2.4.3 test object 1: /usr/local/src/newtestsuite

skipped test summary

/usr/local/src/newtestsuite/conftest.py:447: [9] Skipped: 'xroot tests are skipped. Use --(no)xroot or --all to change this' /usr/local/src/newtestsuite/conftest.py:447: [41] Skipped: 'client tests are skipped. Use --(no)client or --all to change this' /usr/local/src/newtestsuite/conftest.py:447: [2] Skipped: 'gridftp tests are skipped. Use --(no)gridftp or --all to change this' /usr/local/src/newtestsuite/conftest.py:447: [28] Skipped: 'rfio tests are skipped. Use --(no)rfio or --all to change this' /usr/local/src/newtestsuite/conftest.py:447: [3] Skipped: 'tape tests are skipped. Use --(no)tape or --all to change this' /usr/local/src/newtestsuite/conftest.py:447: [2] Skipped: 'root tests are skipped. Use --(no)root or --all to change this' 

Sebastien Ponce, Test suite tutorial, October 2009 6/45

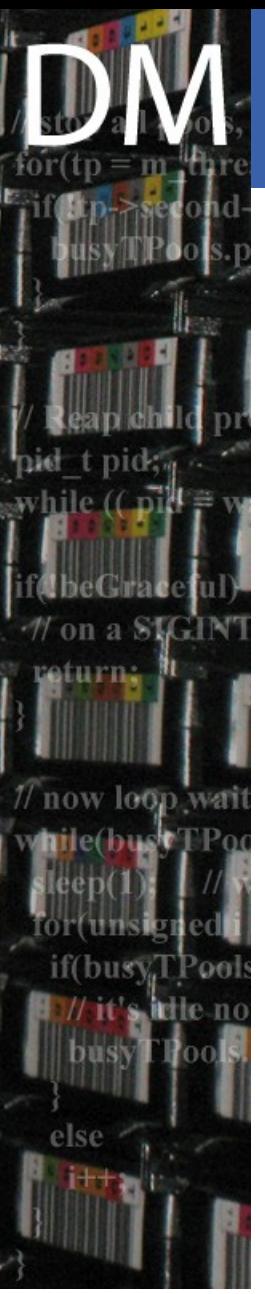

#### How to run the test suite (2) Department **> py.test –-all ========= test session starts ======= <...>** test generic.py ......F...... **===== 1 failed, 12 passed in 10.s =====**python: platform linux2 -- Python 2.4.3 test object 1: /usr/local/src/newtestsuite

test generic.py ..............

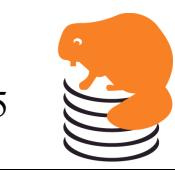

Sebastien Ponce, Test suite tutorial, October 2009 7/45

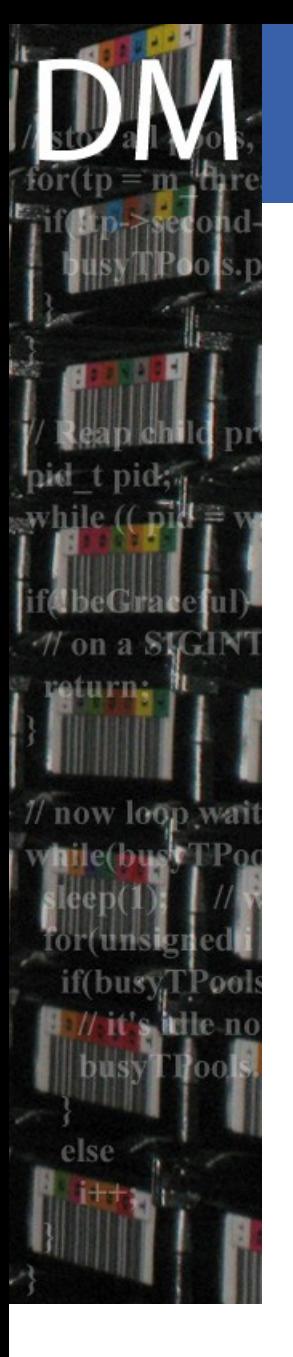

### Selecting tests

• Tests are divided in components

- currently rfio, client, tape, xroot, gridftp, root
- To run a given component use --<component>
- To run all tests, use -A, --all
	- --no<component> allows to exclude some
- To further select specific tests
	- Use -k KEYWORD
		- Only run tests matching the keyword
		- Use '-' to negate
		- Use ':' to run all subsequent tests
- e.g. py.test –all –noxroot, py.test --rfio -k Rfdir

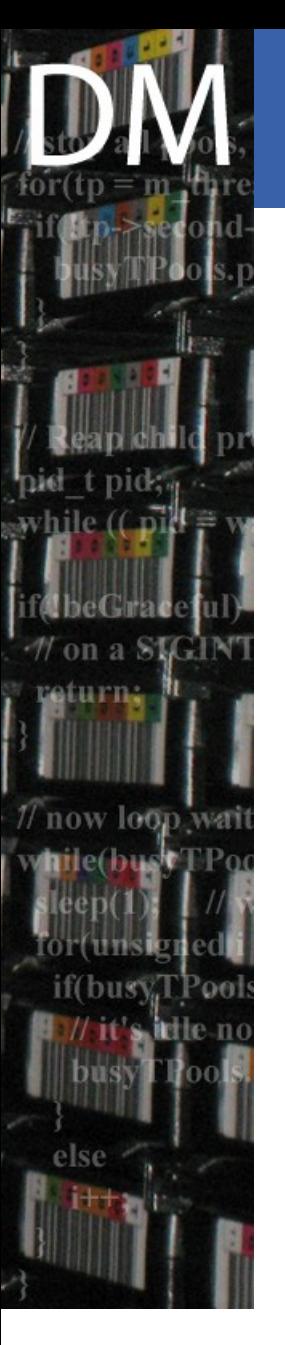

#### Selecting output level

#### CERN Department

#### **Default**

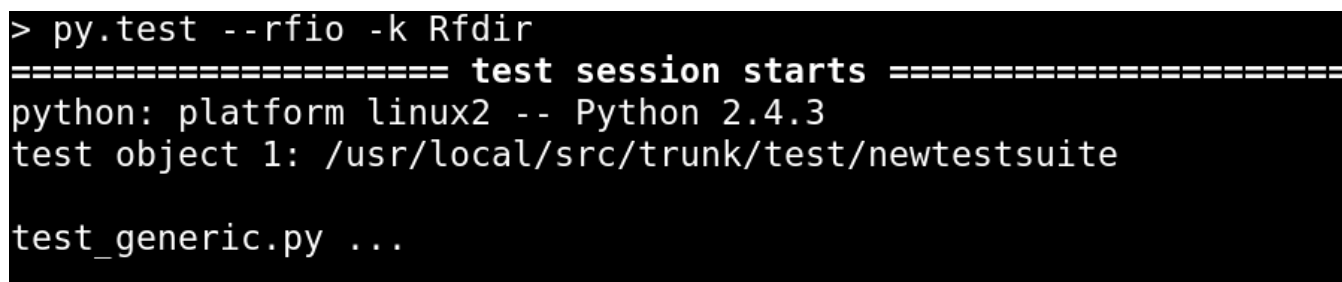

========= 3 passed, 84 deselected in 5.74 seconds ========

#### 'Verbose' : -v

> py.test --rfio -k Rfdir -v

========================== test session starts ======================== python: platform linux2 -- Python 2.4.3 -- pytest-1.0.2 -- /usr/bin/python test object 1: /usr/local/src/trunk/test/newtestsuite

test generic.py:3: test generic.test generic[rfio remote Rfdir] PASS test generic.py:3: test generic.test generic[rfio local Rfdir] PASS test generic.py:3: test generic.test generic[rfio castor Rfdir] PASS

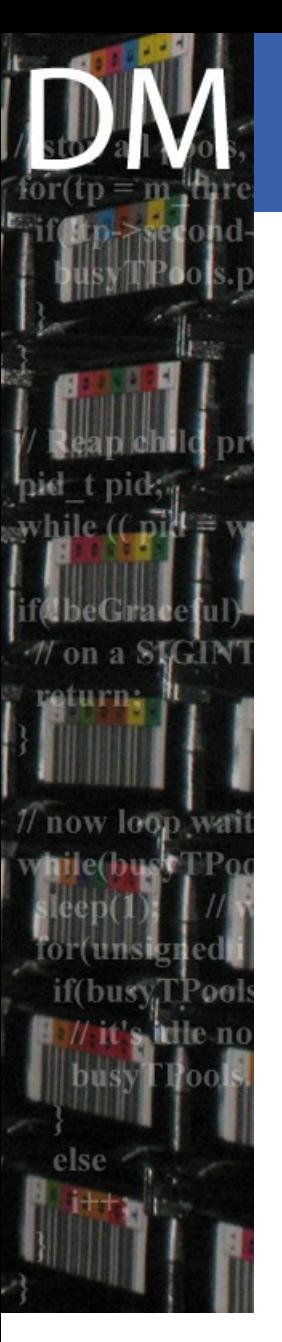

#### Selecting output level (2)

#### **CERN** Department

#### Show activity : -s

#### pv.test -- rfio - k Rfdir - s

python: platform linux2 -- Python 2.4.3 test object 1: /usr/local/src/trunk/test/newtestsuite

test generic.py setting environment : STAGE HOST =  $lxcast or dev@1$ ROOTSYS = /afs/cern.ch/sw/lcg/app/releases/ROOT/5.24.00/x86 64-slc5-gcc34-opt/root STAGER TRACE =  $3$  $XROOTSYS = /opt/xroot$  $GLOBUSSYS = /opt/qlobus$ STAGE PORT =  $9002$ 

Checking resource remoteRfio

Checking resource rfio

Temporary files will be stored in directory /tmp/CastorTestSuitege05jA

executing rfcp /etc/group /tmp/CastorTestSuitege05jA/resources rfio local.0 diff /etc/group /tmp/CastorTestSuitege05jA/resources rfio local.0 executina

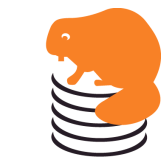

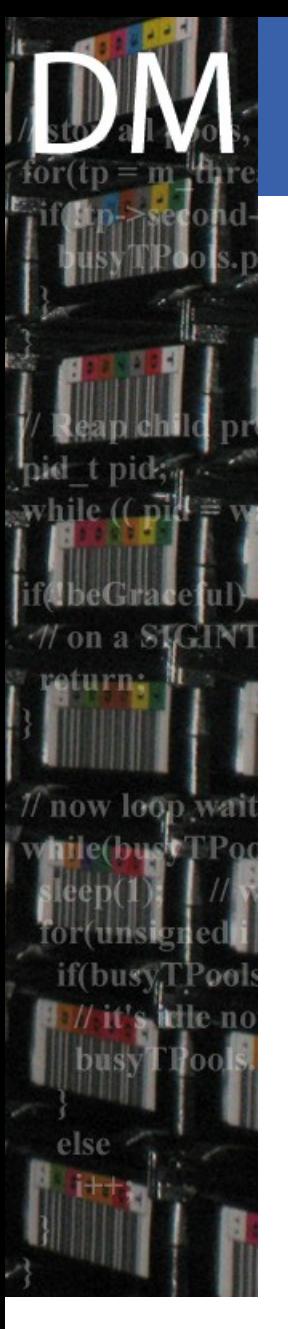

### Configuring a run

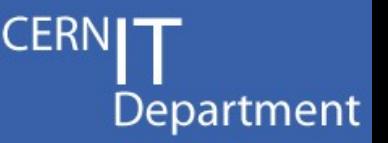

- Default config file is CastorTestSuite.options
	- Can be changed via -C, --configfile
- Got through the file and define
	- paths to use
		- Inside castor (tape and non tape)
		- locally and for remote transfers
	- service classes to use
	- environment
		- STAGER HOST/PORT/TRACE
		- ROOT/XROOT/GLOBUS locations

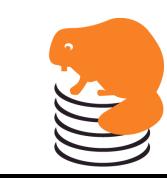

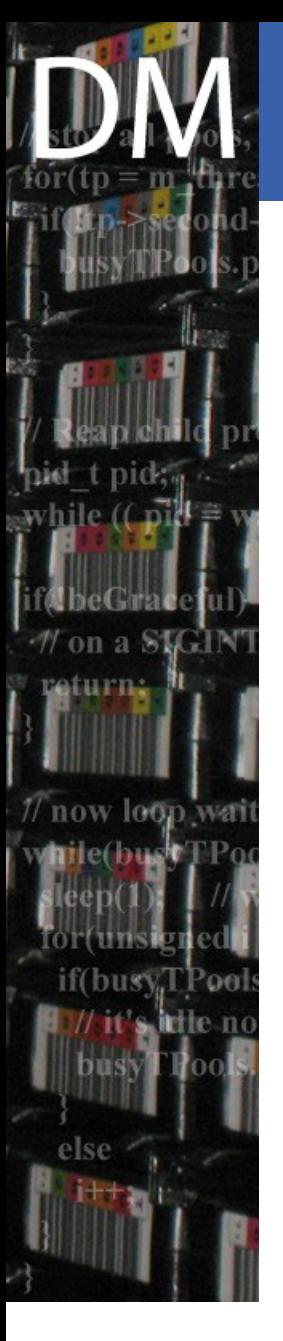

### What is new ?

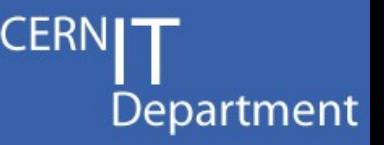

- All existing tests have been kept
	- Except for the ability to run tape stress testing
		- Never used in practice
- **New features** 
	- Automatic testing of all possible syntaxes
		- e.g. rfio/root/xroot TURLs, xrdcp options
	- Checking of resources
		- e.g. check status of service classes, availability of grid proxy, …
	- Automatic cleanup of all temporary files
		- in castor and locally
		- except if –nocleanup is used

Sebastien Ponce, Test suite tutorial, October 2009 12/45

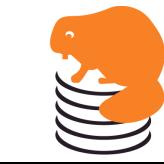

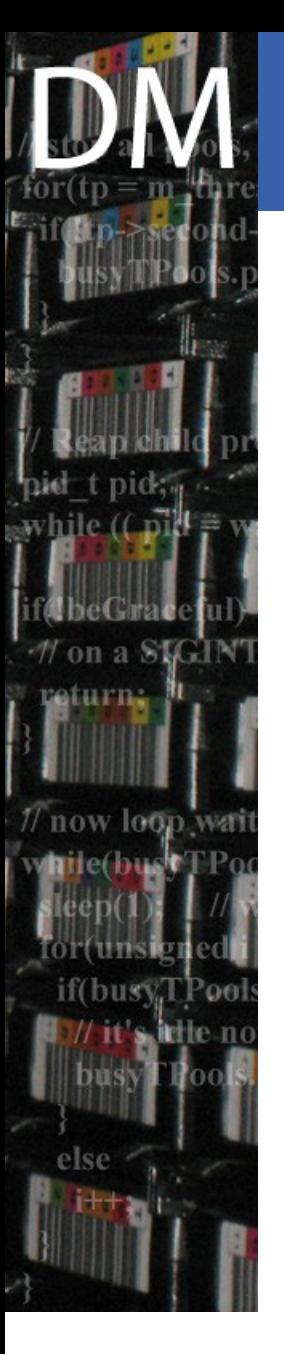

### New tests (Xroot)

- **Extended Xroot test suite** 
	- xrdcp fully covered
		- On top of root access
	- xrd commands tested
		- chmod, mkdir, rmdir, stat, rm
	- service class specific command tested
- Found a number of small issues
	- rm does always drop from NS (already fixed)
	- -O options + URL options not supported
	- chmod does not respect ow bit (xroot feature)
	- xrd config file not fully understood

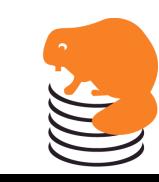

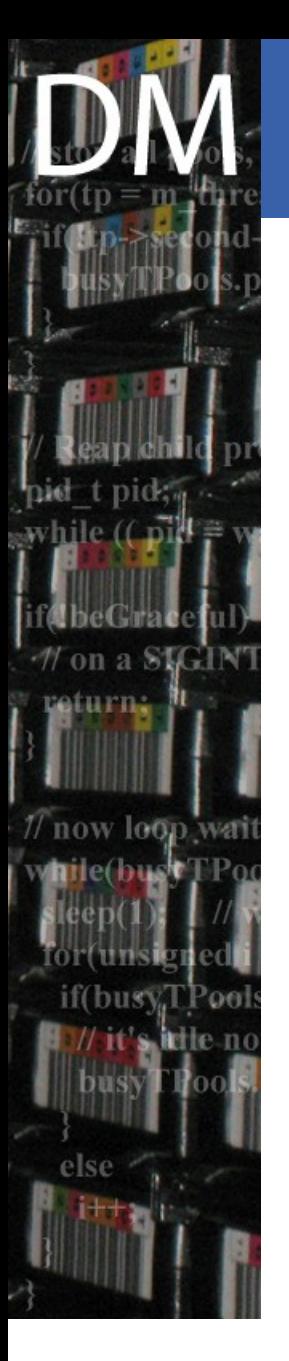

### New tests (others)

- GridFTP internal tests added
	- basic transfer
	- SRM like behavior
		- with prepareToPut/putDone
	- SRM actions are actually simulated by dev tools
		- stager actualget/put
	- **Tape** 
		- Canceled recall test added
- **Client** 
	- Wildcard service class on a put

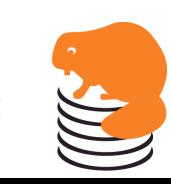

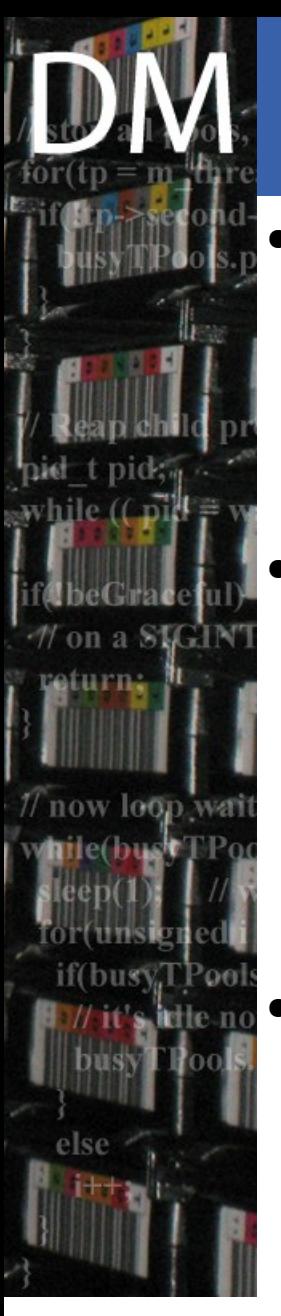

### **Conclusion**

- Improved usability
	- Better selection of tests
	- Improved output (+ several flavours)
- Improved coverage
	- More tests
	- More strict comparisons
	- More types of URLs/options tested
- Already used for 2.1.9-1 certification

#### Please use it, and report problems/successes

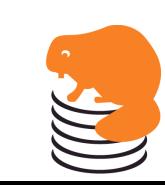

Department

Sebastien Ponce, Test suite tutorial, October 2009 15/45

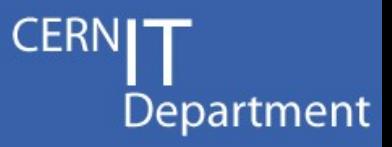

## Test developer view

Note : I would include the operation teams in the test developers from now on

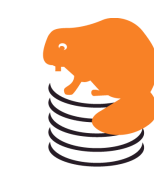

Sebastien Ponce, Test suite tutorial, October 2009 16/45

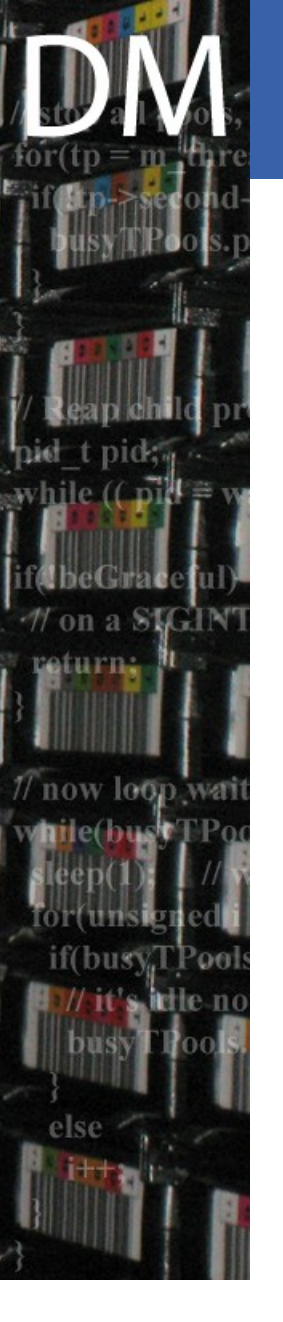

#### the buildTestCase tool

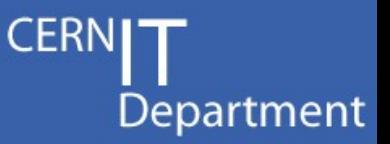

#### • Allows creation of test cases from command line

[sponcec3@lxcastordev01 newtestsuite]\$ python buildTestCase.py

setting environment : STAGE HOST =  $lxcastordev@1$  $ROOTSYS = /afs/cern.ch/sw/lcq/app/release/R00T/5.24.00/x8664-slc5-qcc34-opt/root$ STAGER TRACE =  $3$  $XROOTS\bar{Y}S = /opt/xroot$  $GLOBUSSYS = /opt/qlobus$ STAGE PORT =  $9002$ 

Welcome to the testCase building utility Just type commands as in a regular shell prompt I will take care of building the testCase out of it only say exit when you are over

> nstouch /castor/cern.ch/dev/s/sponcec3/notape/bla

> nsls /castor/cern.ch/dev/s/sponcec3/notape/bla /castor/cern.ch/dev/s/sponcec3/notape/bla

> exit Very good, what is the name of this test ? touch Ok, and where should I put it ? sebtests [sponcec3@lxcastordev01 newtestsuite]\$ py.test --sebtest -v python: platform linux2 -- Python 2.4.3 -- pytest-1.0.2 -- /usr/bin/python test object 1: /usr/local/src/trunk/test/newtestsuite

test generic.py:3: test generic.test generic [sebtests touch] PASS

========== 1 passed in 0.84 seconds =====

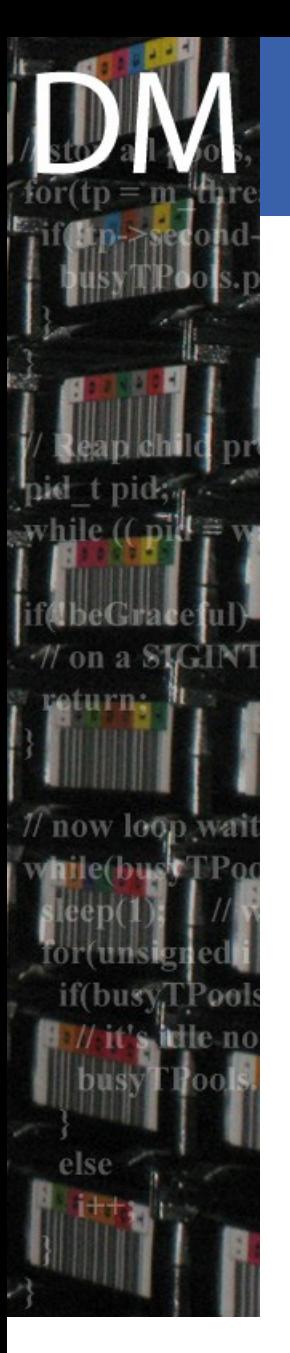

#### What is a test?

Department

• An input file

> cat castortests/sebtests/touch.input nstouch <noTapeFileName> nsls <noTapeFileName>

• One output file per command

> cat castortests/sebtests/touch.output0 > cat castortests/sebtests/touch.output1 <noTapeFileName>

- In both cases, actual values have been replaced by 'tags'
	- which will be replace by proper values when the test suite will be run

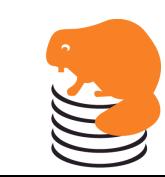

Sebastien Ponce, Test suite tutorial, October 2009 18/45

#### A more complex case

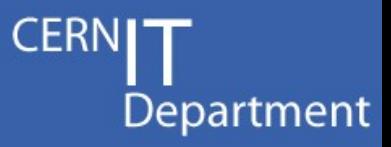

> cat castortests/client/get/Rfcp.input

stager put - M < noTapeFileName> stager get -M <noTapeFileName> rfcp <localFileName> <noTapeFileName> stager get -M <noTapeFileName> stager putdone -M <noTapeFileName> stager get -M <noTapeFileName> stager qry -M <noTapeFileName>

#### > cat castortests/client/get/Rfcp.output0

Tnow loop

\*\*\*\* : trace level set to 3 stager: stage prepareToPut Usertag=NULL stager: Looking up RH host - Using <rhhost> stager: Looking up RH port - Using <rhport> stager: stage prepareToPut file=<noTapeFileName> proto=rfio size=0 mode=1b6 stager: Setting euid: <userid> stager: Setting egid: <groupid> stager: Localhost is: <localhost> stager: Creating socket for castor callback - Using port <callback port> stager: <sending time> Sending request stager: <uuid4> SND <send duration> s to send the request stager: Waiting for callback from castor stager: <uuid4> CBK <answer duration4> s before callback from <server ip> was received Received 1 responses <noTapeFileName> SUBREQUEST READY

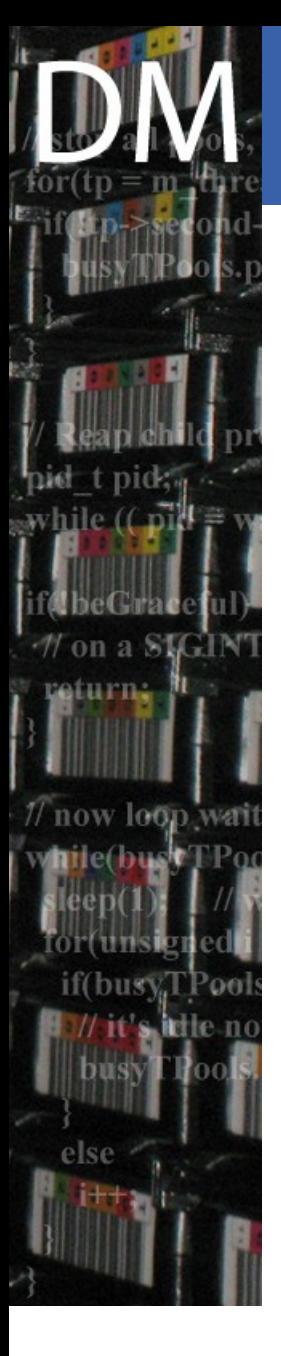

#### How are test organized ?

- $\bullet~$  The tests reside in the castortests directory
- Each <s> subdir is a test set and maps to --<s>
- The hierarchy of tests is otherwise free
- Considered files are
	- \*.input, \*.output<n>, \*.resources
	- default.resources
- Other files are ignored

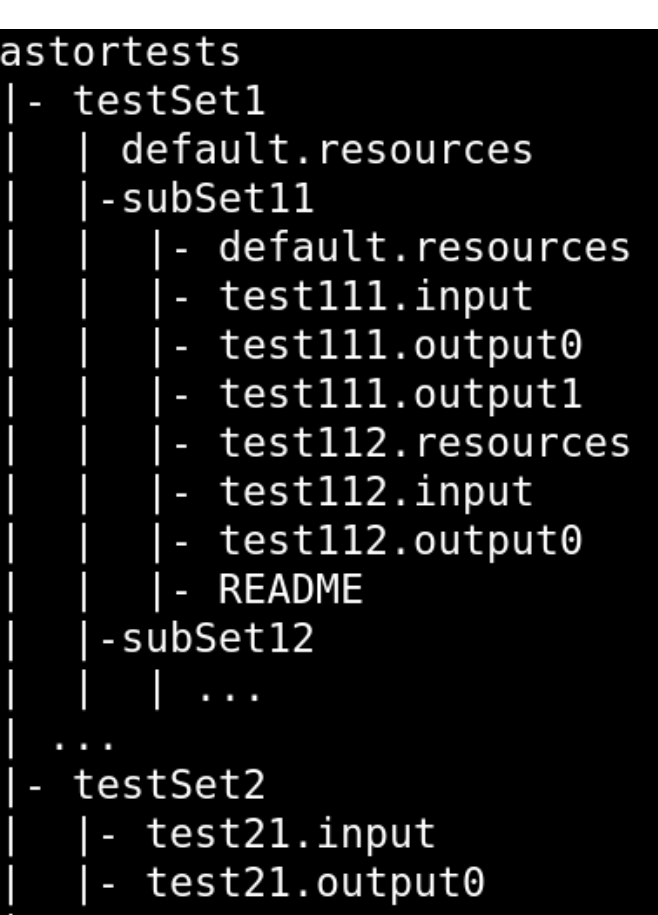

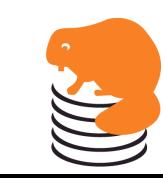

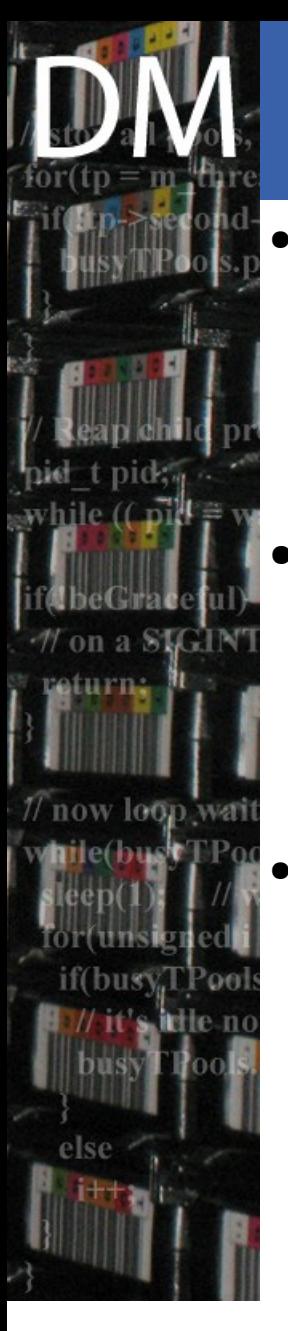

#### Resources

- What is a resource
	- something you need for a given (set of) tests
	- e.g. rfio, castor, xroot, remoteRfio
- How to define resource <r>
	- create a regular test case testing for  $\leq r$
	- put it in the resources/<r> directory
- How to declare that a given test needs a resource
	- list needed resources in <test>.resources file
	- or group needed resources at any level of the test hierarchy in a default.resources file

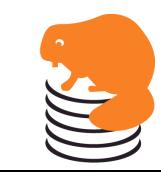

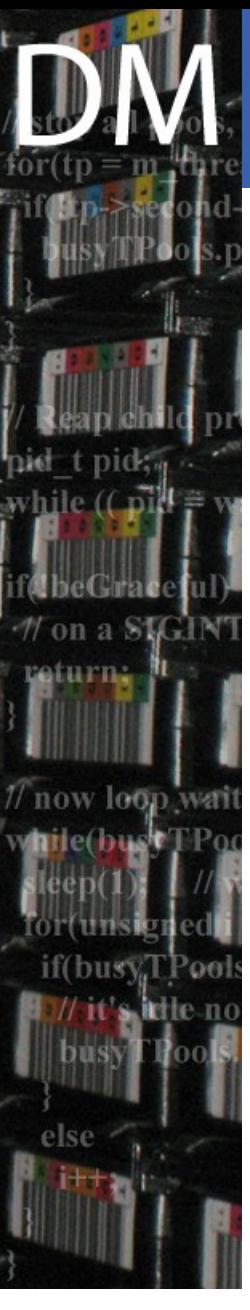

#### Resources practically

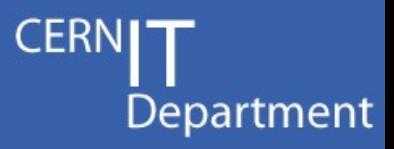

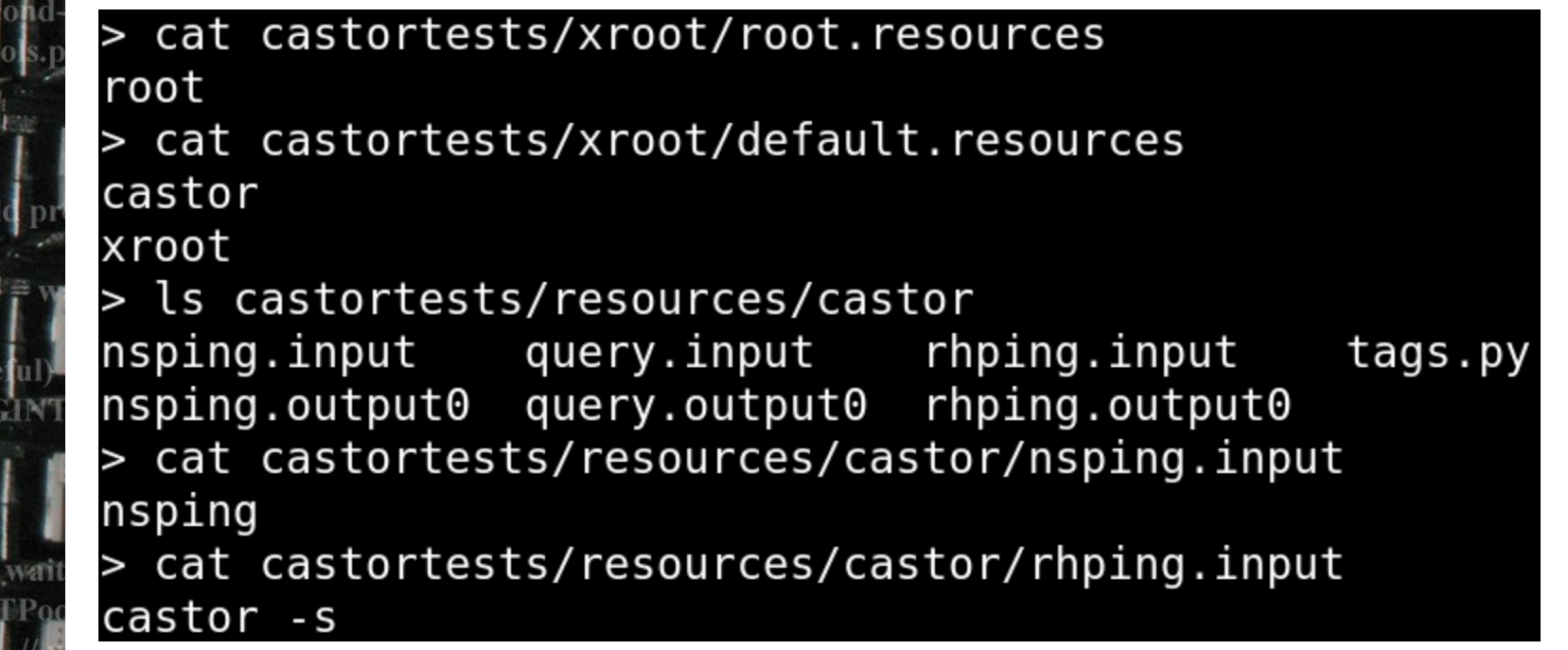

- The xroot/root test needs root resource
- On top, all tests within xroot need castor and xroot
- The castor resource consists of 3 tests
- The resource is available only if the 3 tests pass
- Otherwise, tests will fail or will be skipped, depending on configuration

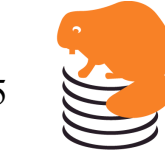

### The tag mechanism

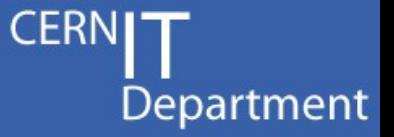

- A tag is any string within ' $\leq$ ' and ' $\geq$  [+ a number]
	- Only character forbidden in a tag is '>'
- A tag in an input file
	- Will be replaced by a proper value
		- Or n values and test is run n times
	- Needs to be known from the test suite
	- Can be numbered, will get different values
- A tag in an output file
	- will be replaced by its value if known
	- Otherwise, matches anything
		- Sebastien Ponce, Test suite tutorial, October 2009 23/45 • The value found is then known for subsequent occurrences across the whole test case

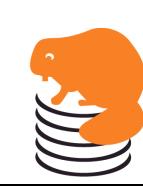

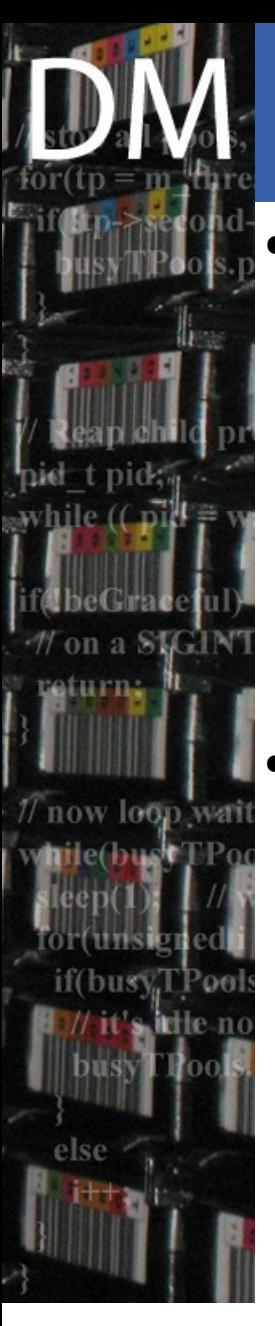

#### Known tags

- **Generic** 
	- tapeFileName, noTapeFileName
	- tmpLocalFileName, remoteFileName
	- tapeServiceClass, diskOnlyServiceClass
	- castorTag
- Resource specific
	- Castor : stageHost
	- Rfio : rfcp, rfcpupd, rfioTURL
	- Root : rootbin, rootRFIOURL, rootCastorURL
	- Xroot : xrd, xrdcp, xrdcpURL, xroot(Root)URL
	- GridFTP : grid proxy info, globus url copy

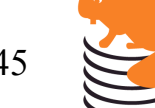

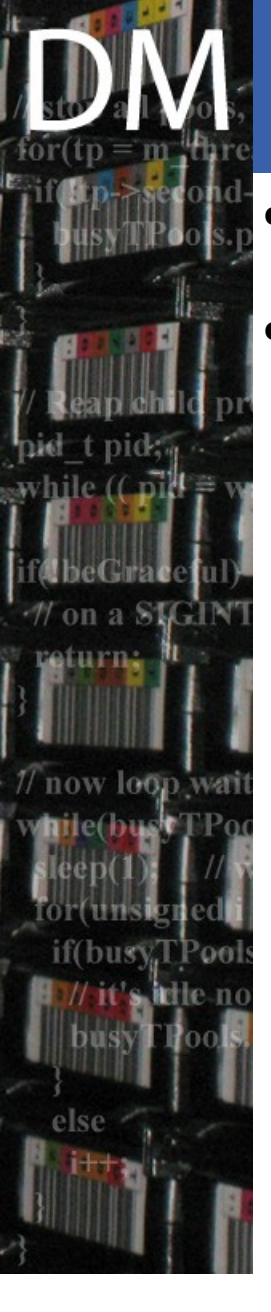

### Defining new tags

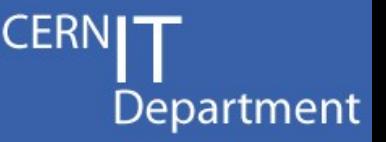

- Tags are attached to resources (except generic)
- Defining tags means writing/extending the tags.py file of a given resource
	- new tags are given value by defining a Setup.getTag\_<tagName> function
	- More details on complex cases in next part

```
> vim castortests/resources/castor/tags.py
def stageHost(self):
    return self.options.get('Environment','STAGE_HOST')
Setup.getTag stageHost = stageHost
```

```
vim castortests/resources/castor/tags.py
def rfcp(self):
    return [ rfcp , rfcp -v2 ]
Setup.getTag rfcp = rfcp
```
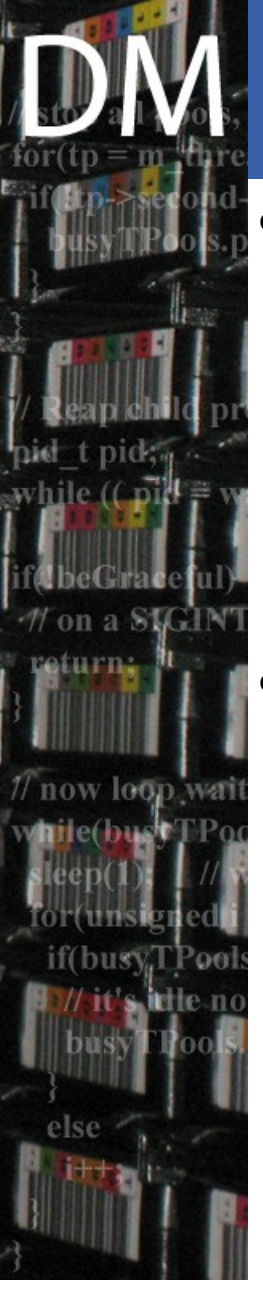

### **Conclusion**

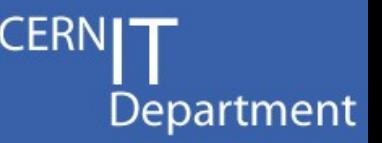

- buildTest.py is a very handy tool to create tests.
	- Please use it extensively and mail the .input/.output files to the dev team
	- Proper test coverage can only be obtained by involving both dev and operation teams
- Use resources when you need them
	- Most standard ones are defined
	- Ask for new ones when you need them

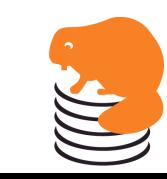

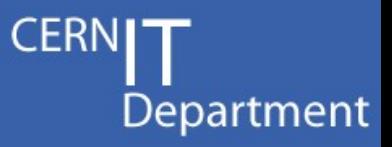

## Testsuite developer view

Where the audience drops....

Sebastien Ponce, Test suite tutorial, October 2009 27/45

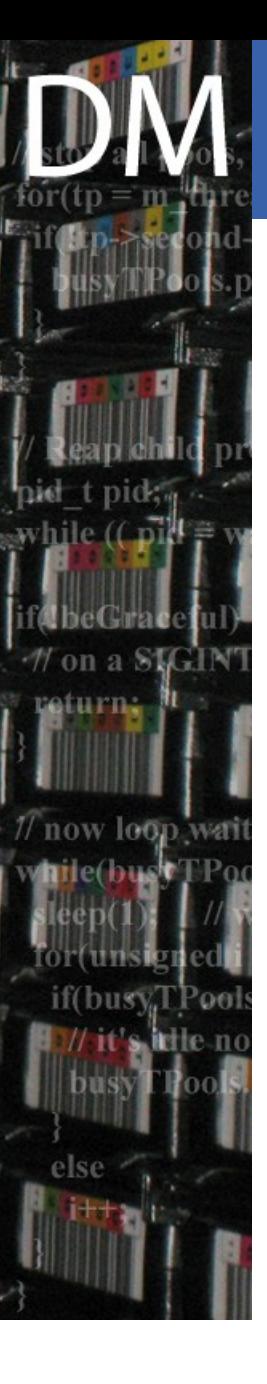

#### py.test

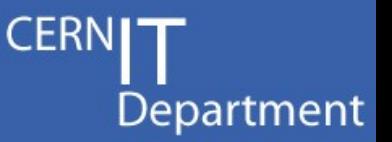

- Tool to collect and run automated tests
- In practice :
	- looks for test\_\*.py files in current dir and children
	- run all functions with name test  $*$
- Configuration done in python
	- via the conftest.py file at top level
- Test cases are free format python code
	- And use assert statement for resulting checking

#### $def$  test  $hello()$ : assert sys.platform != "linux", "Only linux is supported"

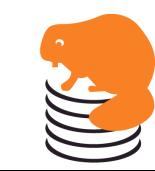

Sebastien Ponce, Test suite tutorial, October 2009 28/45

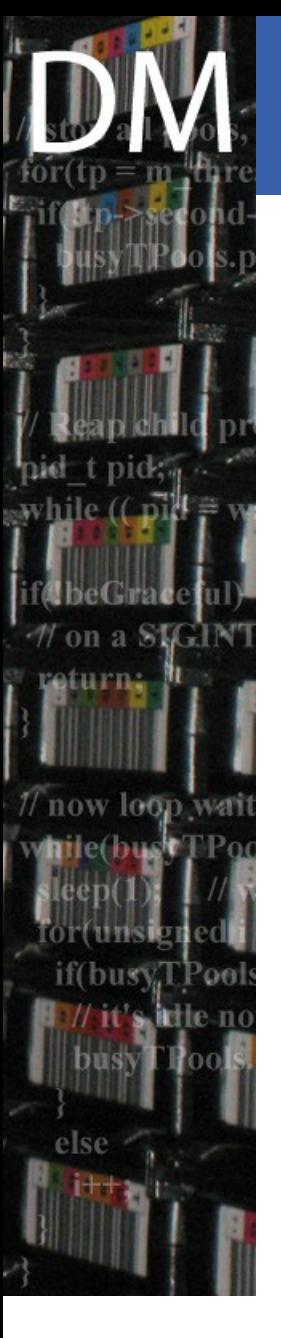

#### funcargs

- Department
- Ability to use factory functions for test arguments
	- to parametrize test functions
	- to separate test code from test conditions
- Any test argument <a> is considered a funcarg
	- py.test calls pytest\_funcarg\_\_<a>, passing a request object to generate a value
	- request gives access to full state of pytest

def test\_funcarg(platformList): assert sys.platform in platformList, "platform not supported" def pytest funcarg platformList(request):

return open('supportedPlatforms').read.split()

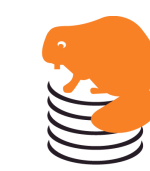

Sebastien Ponce, Test suite tutorial, October 2009 29/45

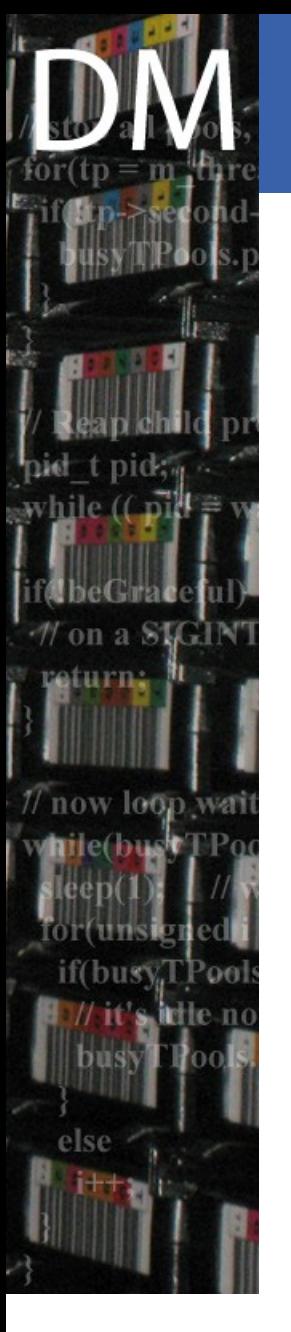

### Caching funcargs

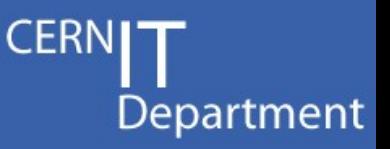

- A funcarg can return an object instance
- funcargs can be cached so that the same instance is reused for several tests
	- e.g. Setup/Config object, DB connections, heavy initialization
	- a teardown function can be passed (e.g. to close DB connection at the end)
	- Supported scopes : function, module, session

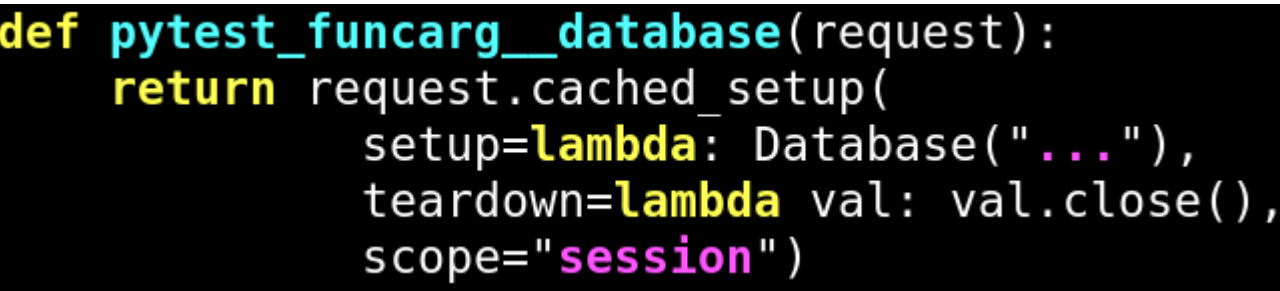

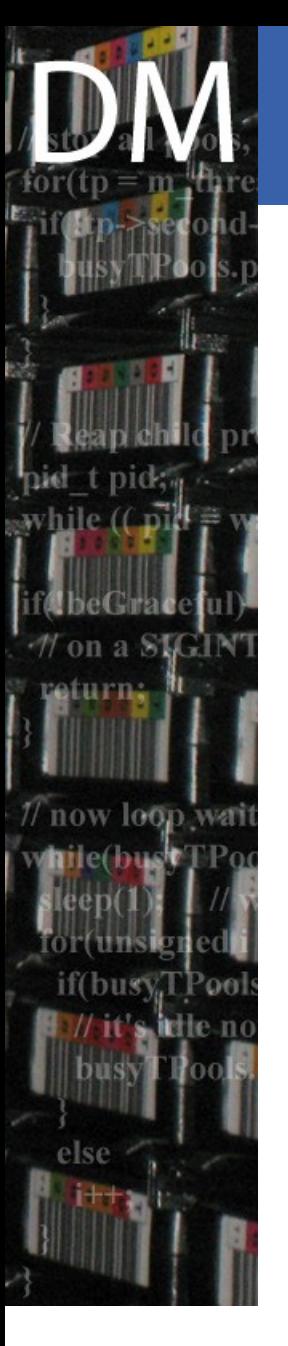

#### Parametrized tests

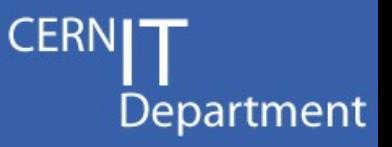

• Test can be parametrized to run multiple times with different values of their arguments

#### def pytest\_generate\_tests(metafunc): if "numiter" in metafunc.funcargnames: for  $i$  in range(10): metafunc.addcall(funcargs=dict(numiter=i))

#### def test\_func(numiter): assert numiter  $< 9$

#### **Output**

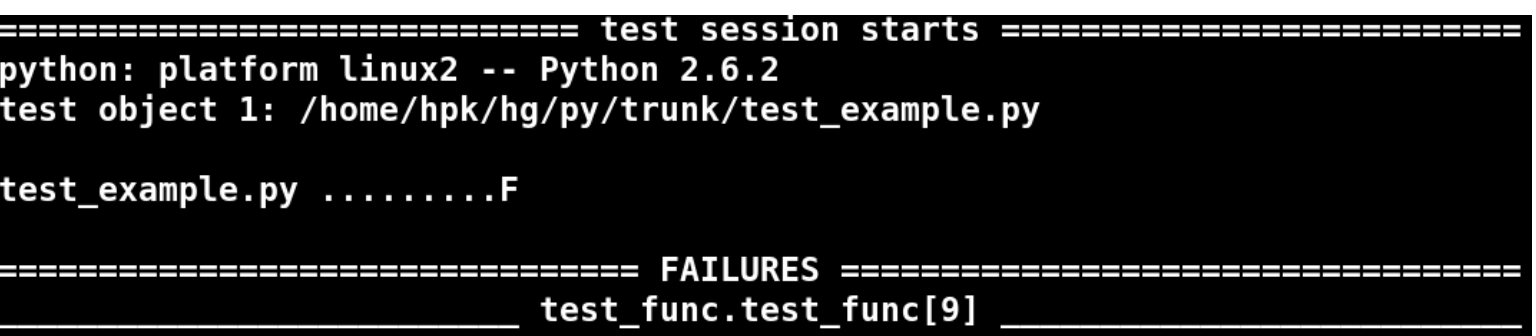

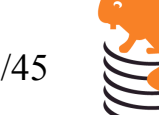

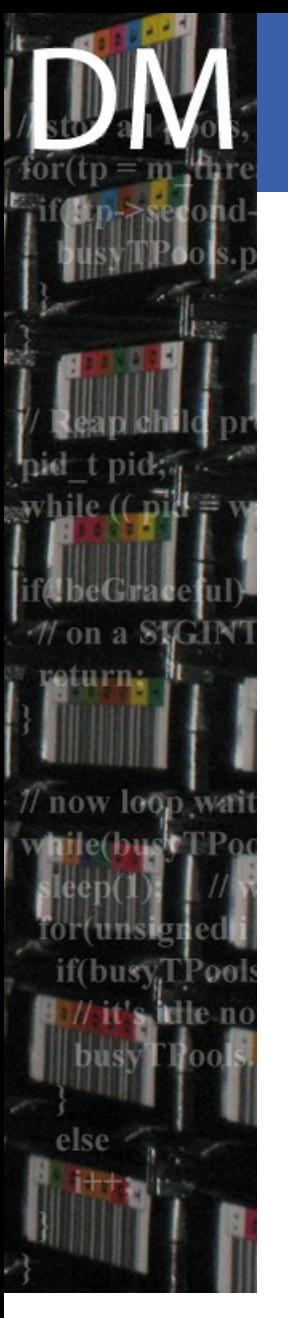

#### The castor generic test

- A single test case is actually implemented
- def test\_generic(setup, testSet, testName, fileName): setup.runTest(testSet, testName, fileName)
- setup is a funcarg returning a session cached object representing the current setup

def pytest funcarg setup(request): return request.cached setup(setup=lambda:Setup(request), teardown=lambda val: val.cleanupAndReset(), scope="session")

The generic test is reused to run all tests of the castor test suite, one by one

def pytest\_generate\_tests(metafunc): for ts, tn, fn in conftest. listTests('castortests'): metafunc.addcall(funcargs=dict(fileName=fn,testName=tn,testSet=ts),id=tn)

Setup is the heart of the test suite, listTests only lists the tests present in castortests subdir

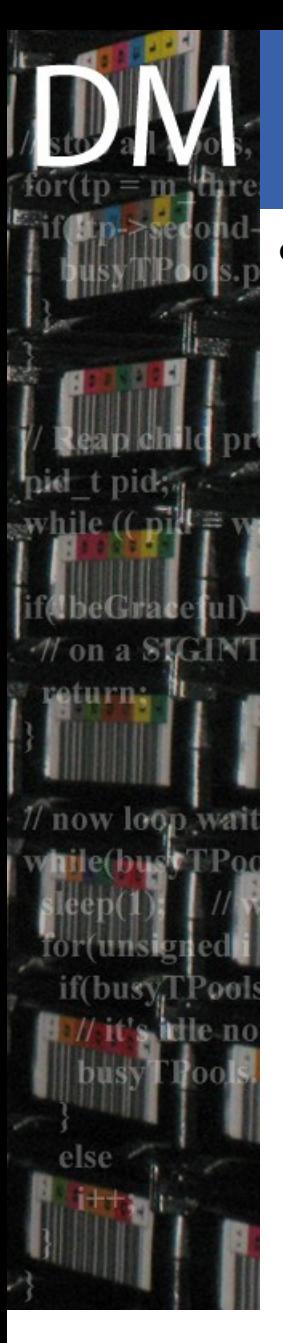

### The Setup object

- Interface :
	- **\_\_init\_\_** : reads config file, sets up environment
	- **cleanupAndReset** : cleans all temporary files created (local, remote and in castor)
	- **runTest** : runs a given test
		- Skip it or not depending on options
		- Check resources
		- Parse .input file, replace tag values and run all commands
		- Compare output with .output files, dealing with tag values again
	- **getTag** : gets the value of a given tag

Sebastien Ponce, Test suite tutorial, October 2009 33/45

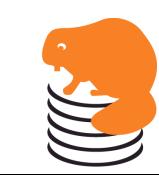

## Handling tags in .input files

- Setup.getTag tries to find a value for the tag
	- first in the cache of already used tags
	- then in the 'Tags' section of the option file
	- else by calling a methog getTag\_<name>() on the setup object itself
	- in case the tag name finishes with a number, by calling a method getTag\_<bareName>(nb) on the setup object
- In all cases, the returned value may be a callable, in which case, the actual value is the result of calling it, with the test name as parameter
- The actual value itself may be iterable, in which case the test will be run once for each value

Sebastien Ponce, Test suite tutorial, October 2009 34/45

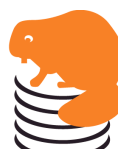

## Creating new tags

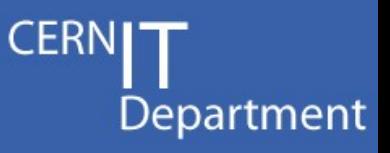

- This can be done by dynamically adding new getTag\_\* methods to the Setup class
- The file tags.py inside any resource directory is dedicated to that (+ environment settings)

```
> vim castortests/resources/castor/tags.py
def stageHost(self):
    return self.options.get('Environment','STAGE_HOST')
Setup.getTag stageHost = stageHost
```

```
vim castortests/resources/castor/tags.py
def rfcp(self):
    return [ rfcp , rfcp -v2 ]
Setup.getTag rfcp = rfcp
```
These new methods are immediately available to compute the new tag values

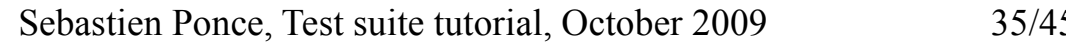

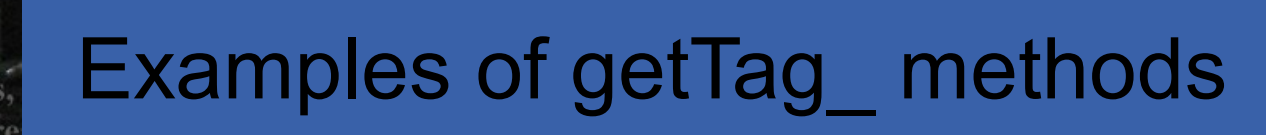

#### def stageHost(self):

while  $(\Box)$ 

now lonn

if(busy,TPoo)

return self.options.get('Environment','STAGE\_HOST') Setup.getTag\_stageHost = stageHost

 $def$   $rf$ cpupd $(self)$ : return [ rfcpupd , rfcpupd -v2 ]  $Setting . getTag rfcpupd = rfcpupd$ 

#### $def getTag castorTag(self, nb=0)$ : return (lambda test : 'castorTag'+getUUID()+test+str(nb))

```
def rfi def rfi dQ dQ dQ dQ iglobal RfioTURLs
    RfioTURLs = ['',rfio://castor\?path=',
                 'rfio://'+os.environ['STAGE_HOST']+':'+os.environ['STAGE_PORT']+'/castor\?path=',
                 rfio://.
                 'rfio://'+os.environ['STAGE HOST']+':'+os.environ['STAGE PORT'],
                 rfio:///'rfio://'+os.environ['STAGE_HOST']+':'+os.environ['STAGE_PORT']+'/']
    snb = ''if nb > 0: snb = str(nb)return (lambda test : map(lambda x : x + \text{self.getTag(test, noTapeFileName + snb), RfioTURLs))
Setup.getTag rfioTURL = rfioTURL
```
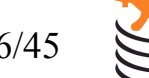

### Handling tags in .output files

- Or how to compare output with reference files ?
	- Reference output is cut at tags values
		- Raw text is compared
	- Known tags are compared with existing values
	- Unknown tag get a value at first occurrence
		- The text before the next piece of reference output
- Special cases
	- **IgnoreRestOfOutput** tag ends the comparison
	- Tags named **variable\*** can change value
	- Tags listed in randomOrderTags may have there different values (denoted by indices) randomized
		- Sebastien Ponce, Test suite tutorial, October 2009 37/45  $\cdot$  e.g. <f1> <f2> will also match <f2> <f1>

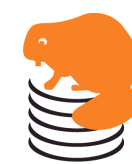

#### The resource mechanism

- Department
- Each test can require a set of resources
- The Setup.runTest method will check these by calling the Setup.checkResources method
- This method
	- Recursively gathers all needed resources
		- Local <test> resources file
		- Any default resources file in the hierarchy
	- Runs all tests of all resources not yet checked
	- Raises an error in case any test is failing
- Note that resources can depend on other resources
- Resources are cached, so that each of them is tested only once per test suite run

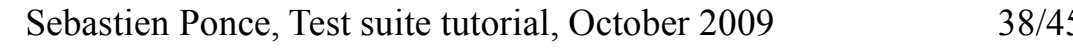

#### Command line options

- py.test's command line parsing is done in the **pytest\_addoption** method
	- The underlying parsing is done by optparse
- The castor test suite creates 2 options per subdirectory of castortests
	- --<option> enables these tests
	- --no<options> disables them
- Extra options are
	- $-$  --all  $/$  -A runs all tests
	- $-$  --configfile / -C points to non default config file
	- --nocleanup disables file cleanup
	- Sebastien Ponce, Test suite tutorial, October 2009 39/45 – --fail/skipnores overwrites config file default concerning behavior when a resource is missing

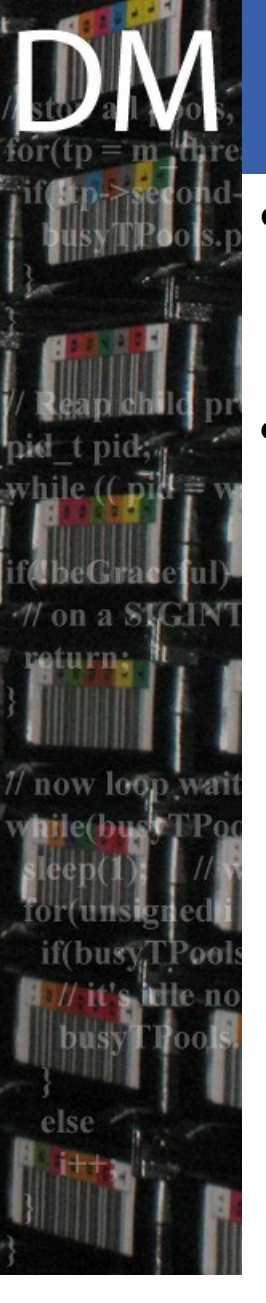

## Configuration file

- **Parsed using ConfigParser** 
	- Thus syntax of .ini files
- Sections are :
	- Generic : actual suite setup
		- directories, service classes, remote servers
		- NoCleanup and SkipTestWhenResourceMissing
	- Environment : environment variables to be defined
		- STAGE HOST/PORT, STAGER TRACE, ROOT/XROOT/GLOBUSSYS
	- Tags : harcoded values for tags
		- localFileName

#### **Miscellaneous**

- Service classes are checked even if declared as diskonly or tape in the config file
	- Done by writing a file and checking the status
- The subprocess package is used to run commands
	- Except if not around (python 2.3), then we popen
	- With popen, there is no timeout for a command
		- 10 mn timeout with subprocess
- Error messages try to be helpful
	- A lot of code is dedicated to that, but it is not yet perfect
- Keyboard interrupts are handled
	- See pytest\_keyboard\_interrupt
	- A global gsetup had to be defined, not so nice...

Sebastien Ponce, Test suite tutorial, October 2009 41/45

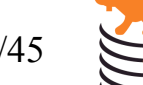

## buildTest.py

- Quite simple script
	- Presenting a prompt to the user
	- Running any command entered, registering both input and output of the command
	- Parsing input and output to try to find tag values … and replace them with actual tag names
	- Storing the result in .input and .output files
- How tags are found
	- Simply using a dictionary of regexps : tagRegexps
	- Note that there is no modularity per resource here
- On top, the suppressRegExps list is a list of things to be ignored and dropped from the output

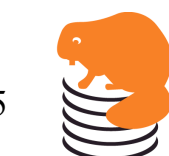

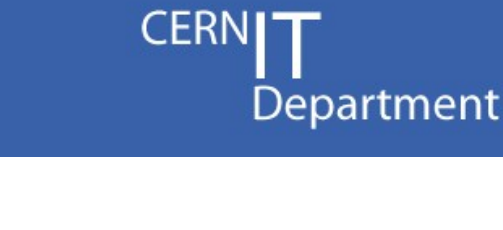

### Regexps in buildTest.py

- Have a name, a regexp string and a function pointer userid :  $('Setting  $build: (\wedge w+)'$ , None),$ "groupid" :  $('Setting egid: ('w+)', None),$ 'localhost : ('Localhost is:  $([ \wedge w. ]+)$ ', None),
	- The name is the tag name

busy

- The regexp is the string to match. It must have a single group, matching the tag value
- If the function is None, simple replacement is done
- Else, the function is called with the tag value and the whole string matched and should return tag name

#### $'xrootURL : ('.*(root://\S*/\S+) , tagForXrootURL),$

```
def tagForXrootURL(s, context):
    if context.find('xrdcp') > -1:
        return xrdcpURL
    else:
        return xrootURL'
```
Sebastien Ponce, Test suite tutorial, October 2009 43/45

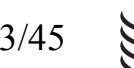

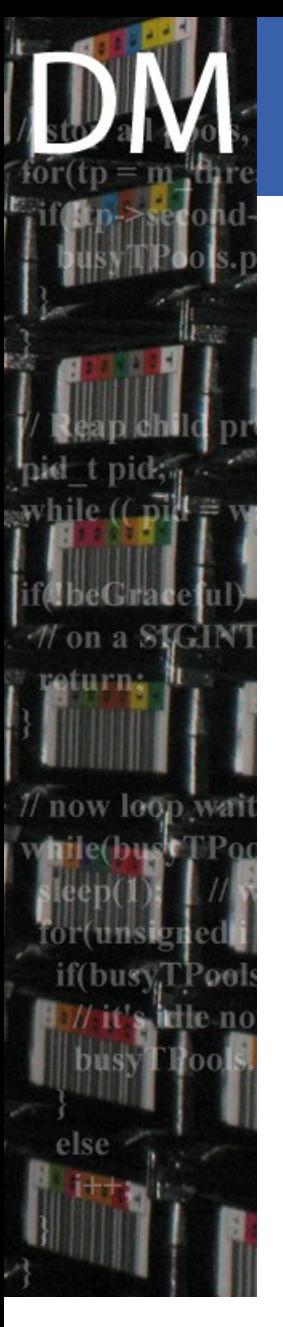

#### **Miscellaneous**

- Full history is available for the prompt
	- thanks to the readline package
	- stored in ~/.castorBuildTestHist for cross sessions
- No automatic completion at the prompt
	- we would need shell completion here
- FileNames are mapped to tape or non tape depending on the fileclass
- Service classes are mapped to diskonly or tape by asking the user

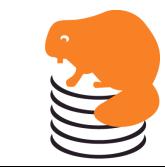

#### Final conclusion

- Department
- A small test suite  $(~600$  lines of python)
	- Was > 2500 lines of python in previous one
- Still powerful enough for our use
- Easier to use and maintain
	- Separation of test code and test cases
	- Separation of test cases and syntaxes via tags
	- Easy addition of new test cases
- Parallelization of tests remains to be tested

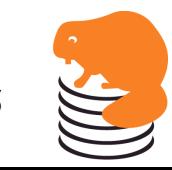